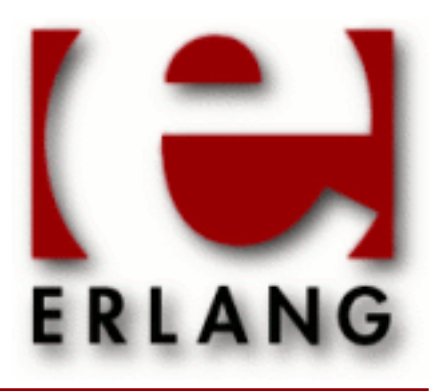

# **WebTool**

Copyright © 2001-2014 Ericsson AB. All Rights Reserved. WebTool 0.8.10 September 16, 2014

#### **Copyright © 2001-2014 Ericsson AB. All Rights Reserved.**

The contents of this file are subject to the Erlang Public License, Version 1.1, (the "License"); you may not use this file except in compliance with the License. You should have received a copy of the Erlang Public License along with this software. If not, it can be retrieved online at http://www.erlang.org/. Software distributed under the License is distributed on an "AS IS" basis, WITHOUT WARRANTY OF ANY KIND, either express or implied. See the License for the specific language governing rights and limitations under the License. Ericsson AB. All Rights Reserved..

**September 16, 2014**

Ericsson AB. All Rights Reserved.: WebTool | 1

# 1 WebTool User's Guide

*WebTool* provides a easy way to use web based tools with Erlang/OTP. It configures and starts a webserver as well as all available tools.

## 1.1 WebTool User Guide

### 1.1.1 Introduction

WebTool provides an easy and efficient way to implement web based tools with Erlang/OTP. WebTool configures and starts the webserver and the various web based tools.

All tools that shall run under WebTool must have a \*.tool file in the code path or in its priv directory. When WebTool starts it searches the code path for such files. For each ebin directory in the path, the priv directory is also searched. The \*.tool files contain the configuration data for each web based tool.

### 1.1.2 Starting WebTool

Start WebTool by calling the function webtool:start/0 or webtool:start/2. If webtool:start/0 is used the start page of WebTool is available at *http://localhost:8888/* or *http://127.0.0.1:8888/*, and the directory containing the root directory for the webserver, is assumed to be webtool-<vsn>/priv.

Use webtool: start/2 if the default path for the root directory, port, ip-number or server name can not be used. See the Reference Manual for *webtool* for more information.

WebTool, with the default configuration as in start/0, can also be started with the start\_webtool script which is available in the priv directory of the WebTool application. See the Reference Manual for *start\_webtool* for further information about this script. For Windows users, the batch file start\_webtool.bat can be used for the same purpose.

### 1.1.3 Using WebTool

Start WebTool and point the browser to the corresponding URL. At the top of the page there is a frame with a link named *WebTool*. Click that link and a page where it is possible to start the available tools will appear in the main frame.

### 1.1.4 Start a web based tool

Click on the link labeled *WebTool* in the topmost frame, select the checkbox for each tool to start and click on the button labeled *Start*. A link to each tool that WebTool succeeded to start will appear in the topmost frame.

### 1.1.5 Stop a web based tool

Click on the link labeled *WebTool* in the topmost frame. Select *Stop Tools* in the left frame. Select the checkbox for each tool to stop and click on the button labeled *Stop*.

### 1.1.6 Develop new web based tools

WebTool can be used as a framework when developing new web based tools.

A web based tool running under WebTool will typically consist of three parts.

• A \*.tool file which defines how WebTool can find the tool's configuration data

- The Erlang code generating the web interface to the tool (HTML code)
- The tool itself.

In most cases it is a good idea to separate the code for creation of the html-pages and the code for the logic. This increases the readability of the code and the logic might be possible to reuse.

#### The \*.tool file

When WebTool starts it searches the current path for  $*$ . tool files to find all available tools. The \*.tool file contains a version identifier and a list of tuples which is the configuration data. The version identifier specifies the \*.tool file version, i.e. not the version of webtool. Currently the only valid version is "1.2" and the only valid configuration tag is configmation configment specifies which function WebTool must call to get further configuration data for the tool. This means that a \*.tool file generally must look like this:

 {version,"1.2"}. [{config\_func,{Module,Function,Arguments}}].

Module is the name of the module where the callback function is defined. Function is the name of the callback function, and Arguments is the list of arguments to the callback function.

#### The configuration function

The \*.tool file points out a configuration function. This function must return a list of configuration parameters (see the Reference Manual for *webtool*).

The web data parameter is mandatory and it specifies the name of the tool and the link to the tool's start page. All other parameters are optional.

If the tool requires any processes to run, the start parameter specifies the function that WebTool must call in order to start the process(es).

The alias parameters are passed directly on to the webserver (INETS). The webserver has three ways to create dynamic web pages CGI, Eval Scheme and Erl Scheme. All tools running under WebTool must use Erl Scheme.

Erl Scheme tries to resemble plain CGI. The big difference is that Erl Scheme can only execute Erlang code. The code will furthermore be executed on the same instance as the webserver.

An URL which calls an Erlang function with Erl Scheme can have the following syntax:

http://Servername:Port/ErlScriptAlias/Mod/Func<?QueryString>

An alias parameter in the configuration function can be an ErlScriptAlias as used in the above URL. The definition of an ErlScriptAlias shall be like this:

{alias,{erl\_alias,Path,[Modules]}}, e.g.

{alias,{erl\_alias,"/testtool",[helloworld]}}

The following URL will then cause a call to the function helloworld:helloworld/2 (if WebTool is started with default settings i.e. servername "localhost" and port 8888):

http://localhost:8888/testtool/helloworld/helloworld

Note that the module helloworld must be in the code path of the node running WebTool.

Functions that are called via the Erl Scheme must take two arguments, Environment and Input.

• Environment is a list of key/value tuples.

Input is the part of the URL after the "?", i.e. the part of the URL containing name-value pairs. If the page was called with the URL:

```
http://localhost:8888/testtool/helloworld/helloworld?
invut1=one\amp; invut2=twoInput will be the string "input1=one&input2=two". In the module httpd in the INETS
application there is a function parse_query which will parse such a string and return a list of key-value
tuples.
```
An alias parameter in the configuration function can also be a normal path alias. This can e.g. be used to point out a directory where HTML files are stored. The following definition states that the URL http://localhost:8888/ mytool\_home/ really points to the directory /usr/local/otp/lib/myapp-1.0/priv:

{alias,{"/mytool\_home","/usr/local/otp/lib/myapp-1.0/priv"}}

See the INETS documentation, especially the module mod\_esi, for a more in depth coverage of the Erl Scheme.

#### A small example

A Hello World example that uses Erl Scheme would look like this. Note that this example does not have a process running and thus does not need a start parameter in the configuration function.

*helloworld.erl:*

```
 -module(helloworld).
        -export([config_data/0]).
         -export([helloworld/2]).
         config_data()->
             {testtool,
              [{web_data,{"TestTool","/testtool/helloworld/helloworld"}},
               {alias,{erl_alias,"/testtool",[helloworld]}}]}.
         helloworld(_Env,_Input)->
            [header(),html_header(),helloworld_body(),html_end()].
        header() ->
             header("text/html").
         header(MimeType) ->
            "Content-type: " ++ MimeType ++ "\r\n\r\n".
 html_header() -> 
 "<HTML>
                <HEAD>
                   <TITLE>Hello world Example </TITLE>
               \langleHEAD>\n".
         helloworld_body()->
             "<BODY>Hello World</BODY>".
        html end()->
            \overline{\mathsf{H}}</HTML>".
```
To use this example with WebTool a \*.tool file must be created and added to a directory in the current path, e.g. the same directory as the compiled helloworld.beam.

*testtool.tool:*

 $\{version, "1.2"\}.$ [{config\_func, {helloworld,config\_data,[]}}].

When helloworld.erl is compiled, start WebTool by calling the function webtool:start() and point your browser to *http://localhost:8888/*. Select WebTool in the topmost frame and start TestTool from the web page. Click on the link labeled *TestTool* in the topmost frame.

# 2 Reference Manual

*WebTool* provides an easy way to use web based tools with Erlang/OTP. It configures and starts a webserver as well as all available tools.

### webtool

Erlang module

WebTool makes it easy to use web based tools with Erlang/OTP. WebTool configures and starts the webserver httpd.

### Exports

start()-> {ok,Pid}| {stop,Reason}

Start WebTool with default data, i.e. port 8888, ip-number 127.0.0.1, and server-name localhost. If port 8888 is in use, port 8889 is tried instead. If 8889 is also in use, 8890 is tried and so on. Max number of ports tried is 256.

The mime.types file and WebTool's own HTML files are assumed to be in the directory webtool-<vsn>/ priv/root/conf.

```
start(Path,Data)->{ok,Pid}|{stop,Reason}
```

```
Types:
```

```
Path = string() | standard_path
Data = [Port,Address,Name] | PortNumber | standard_data
Port = {port,PortNumber}
Address = {bind_address,IpNumber}
Name = {server_name, ServerName}
PortNumber = integer()
IpNumber = tuple(), e.g. {127,0,0,1}
ServerName = string()
Pid = pid()
```
Use this function to start WebTool if the default port, ip-number,servername or path can not be used.

Path is the directory where the mime.types file and WebTool's own HTML files are located. By default this is webtool-<vsn>/priv, and in most cases there is no need to change this. If Path is set to standard\_path the default will be used.

If Data is set to PortNumber, the default data will be used for ip-number (127.0.0.1) and server name (localhost).

stop()->void

Stop WebTool and the tools started by WebTool.

```
debug_app(Module)->void
Types:
```

```
Module = atom()
```
Debug a WebTool application by tracing all functions in the given module which are called from WebTool.

```
stop_debug()->void
```
Stop the tracing started by debug\_app/1, and format the trace log.

### CALLBACK FUNCTIONS

The following callback function must be implemented by each web based tool that will be used via WebTool. When started, WebTool searches the Erlang code path for \*.tool files to locate all web based tools and their callback functions. See the *WebTool User's Guide* for more information about the \*.tool files.

### Exports

```
Module:Func(Data)-> {Name,WebData}|error
Types:
   Data = term()
   Name = atom()
   WebData = [WebOptions]
   WebOptions = LinkData | Alias | Start
   LinkData = \{web\_data, \{ToolName, Ur1\}\}Alias = {alias,{VirtualPath,RealPath}} | {alias,{erl_alias,Path,[Modules]}
   Start = {start,StartData}
   ToolName = Url = VirtualPath = RealPath = Path = string()
   Modules = atom()
   StartData = AppData | ChildSpec | Func
   AppData = {app,AppName}
   ChildSpec = {child,child_spec()}
   See the Reference Manual for the module supervisor in the STDLIB application for details about child_spec().
   Func = {func, {StartMod, StartFunc, StartArg}, {StopMod, StopFunc, StopArg}}
   AppName = StartMod = StartFunc = StopMod = StopFunc =atom()
   StartArg = StopArg = [term()]
```
This is the configuration function (config\_func) which must be stated in the  $*$ .tool file.

The function is called by WebTool at startup to retrieve the data needed to start and configure the tool. LinkData is used by WebTool to create the link to the tool. Alias is used to create the aliases needed by the webserver. Start is used to start and stop the tool.

### See Also

*start\_webtool(1)*, *WebTool User's Guide*

### start\_webtool

Command

The start\_webtool script starts WebTool, a WebTool application and a web browser pointing to this application.

#### Exports

start webtool application [ browser ]

Starts WebTool, the given WebTool Application and a web browser pointing to this application.

If no argument is given, a list of available applications is displayed, e.g.

```
>start_webtool
Starting webtool...
WebTool is available at http://localhost:8888/
Or http://127.0.0.1:8888/
Usage: start webtool application [ browser ]
Available applications are: [orber,appmon, crashdump viewer, webcover]
Default browser is 'iexplore' (Internet Explorer) on Windows or else 'firefox'
```
To start any of the listed applications, give the application name as the first argument, e.g.

```
>start_webtool webcover
Starting webtool...
WebTool is available at http://localhost:8888/
Or http://127.0.0.1:8888/
Starting webcover...
Sending URL to netscape...done
```
The WebTool application WebCover is then started and the default browser is used. The default browser is Internet Explorer on Windows or else Firefox.

To use another browser, give the browser's start command as the second argument, e.g.

```
>start_webtool webcover mozilla
Starting webtool...
WebTool is available at http://localhost:8888/
Or http://127.0.0.1:8888/
Starting webcover...
Sending URL to mozilla...done
```
If the given browser name is not known to WebTool, WebTool will run it as a command with the start URL as the only argument, e.g.

```
>start_webtool webcover mybrowser
Starting webtool...
WebTool is available at http://localhost:8888/
Or http://127.0.0.1:8888/
```
Starting webcover... Starting mybrowser...

Here the command "mybrowser http://localhost:8888/webcover" is executed.

### See Also

*webtool(3)*